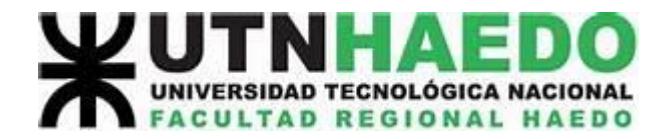

x

tan

 $M +$ 

## **Uso de la calculadora científica en Modo Estadístico**

# **Modelo 1**

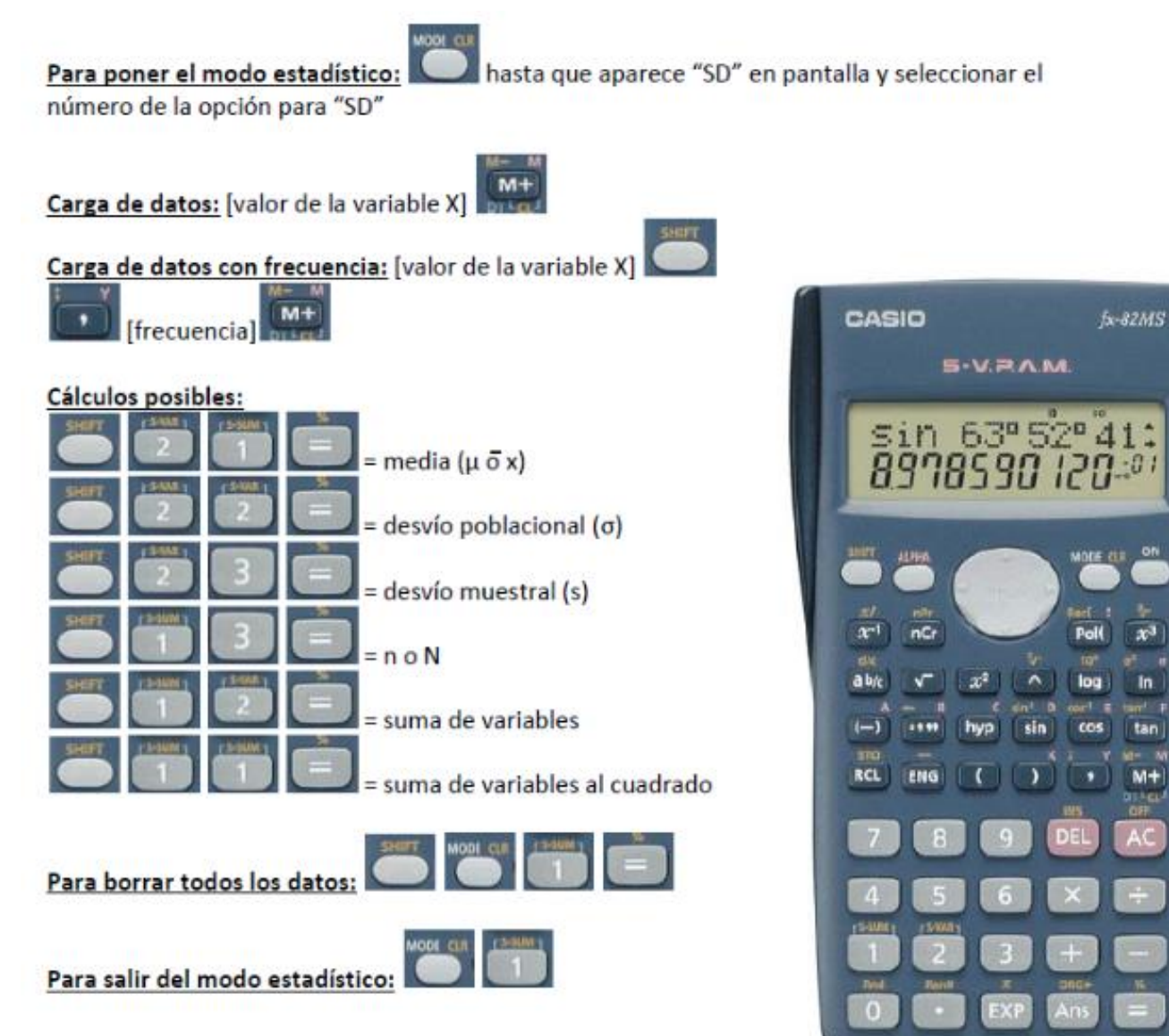

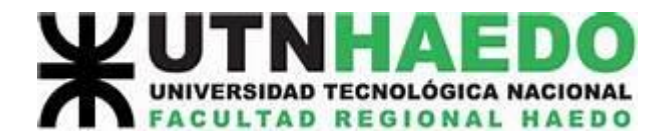

#### **Modelo 2**

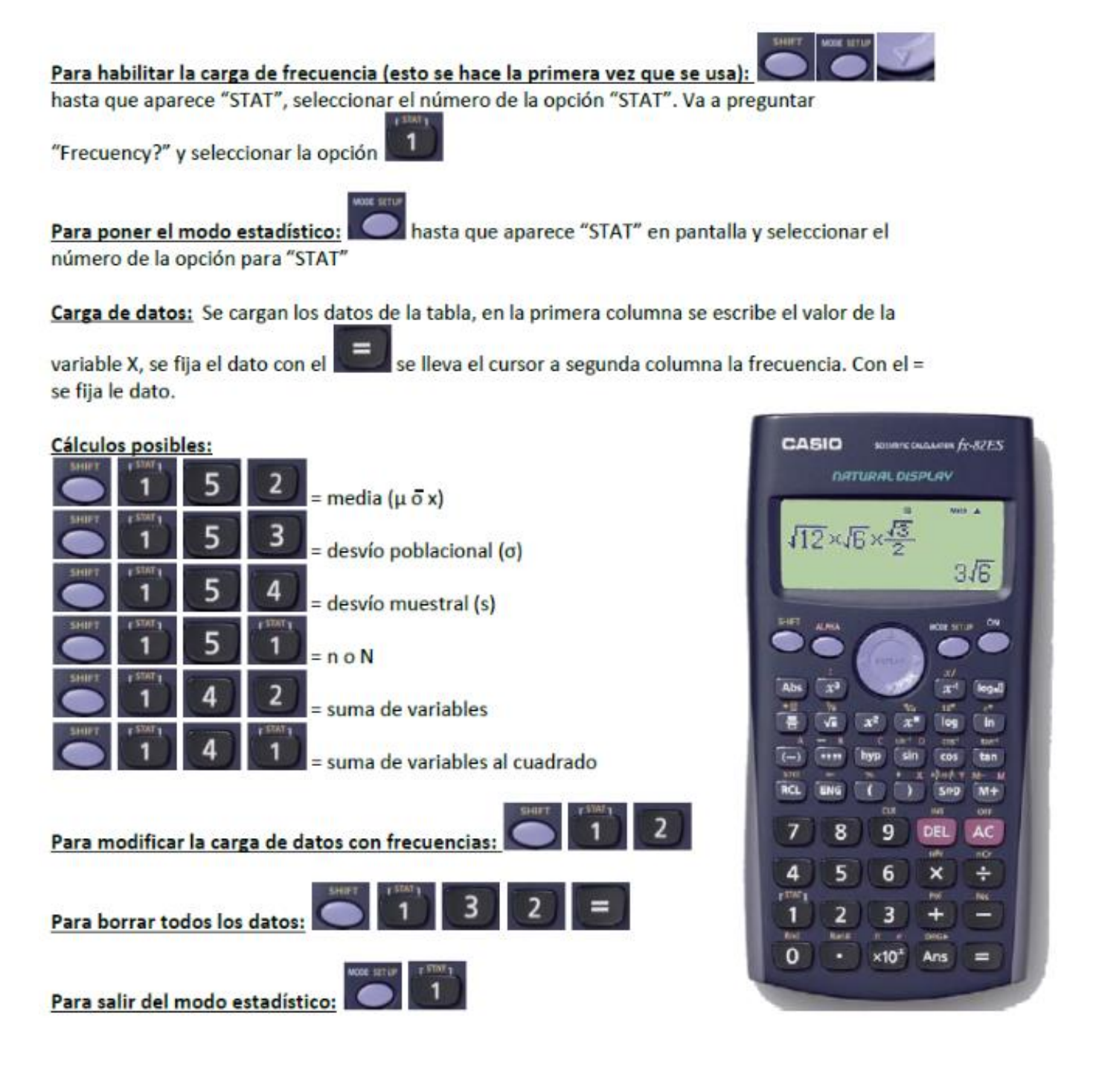

Nota: Una vez finalizada la carga de datos, al calcular algún valor de tendencia o variabilidad, el resultado aparecerá debajo de la tabla cargada; si no se borra este resultado para calcular otro valor, el mismo se tomará como dato en el siguiente cálculo.

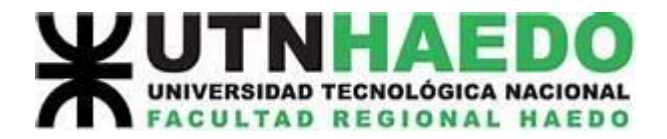

### **Modelo 3**

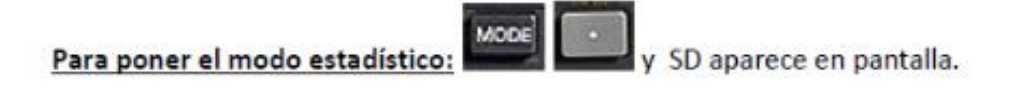

Carga de datos: [valor de la variable X]

[frecuencia] MH  $\times$ Carga de datos con frecuencia: [valor de la variable X]

**MODE** 

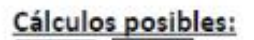

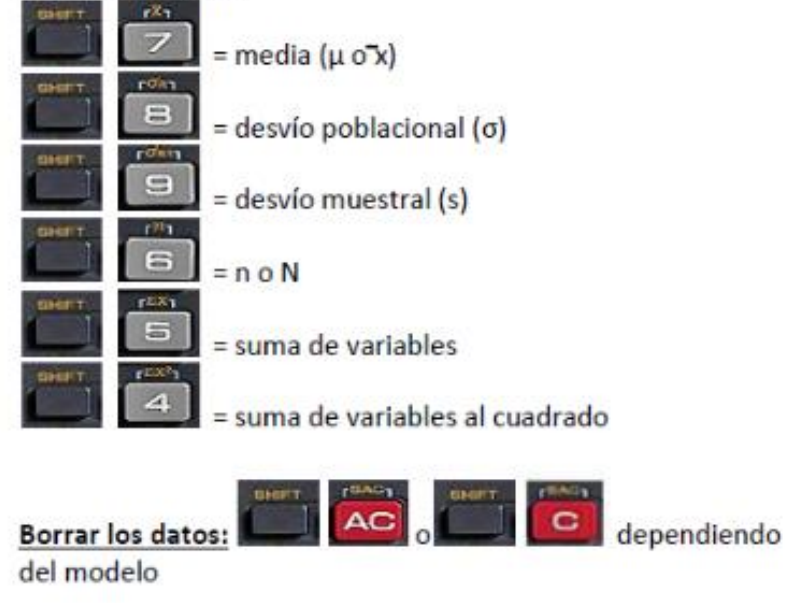

Para salir del modo estadístico:

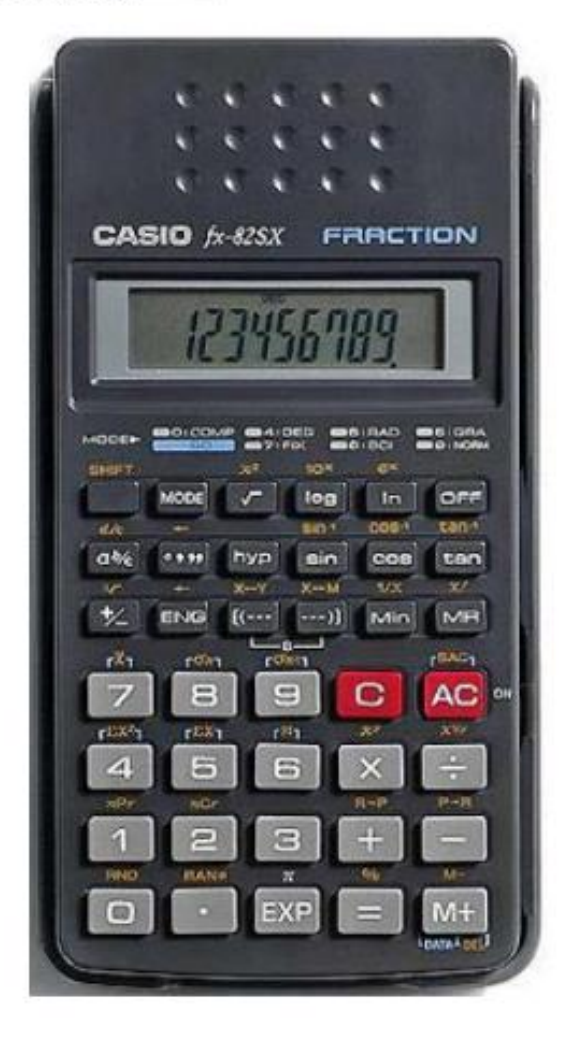

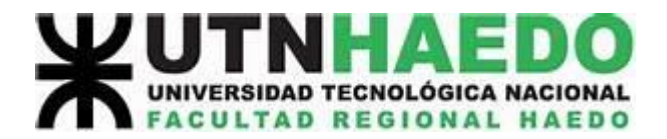

#### **Modelo 4**

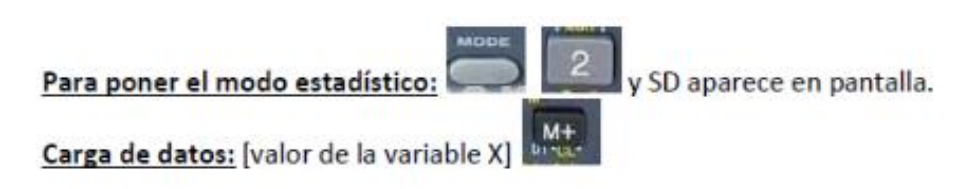

Carga de datos con frecuencia: [valor de la variable X]

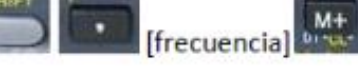

Cálculos posibles:

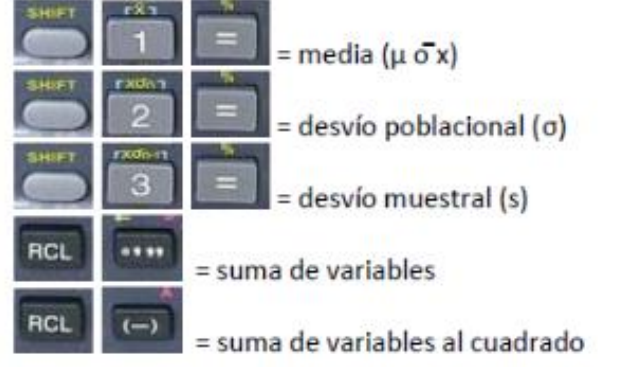

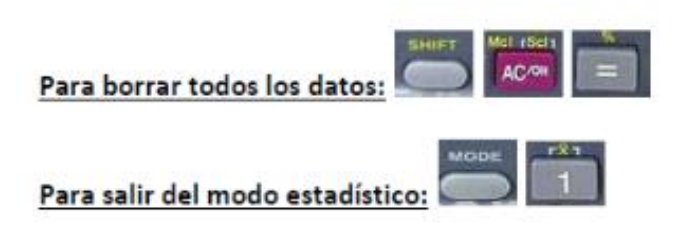

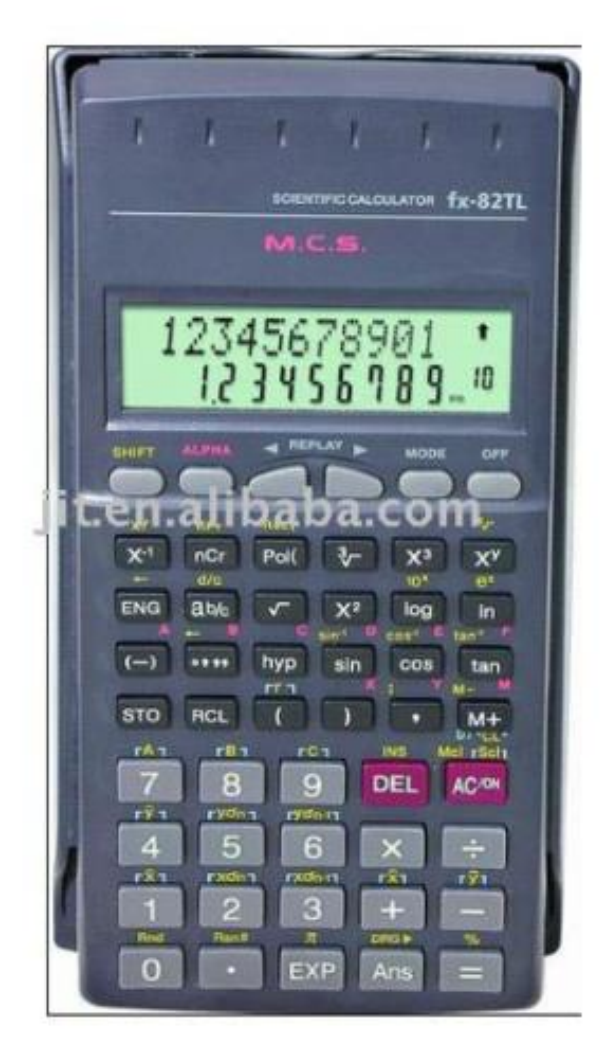